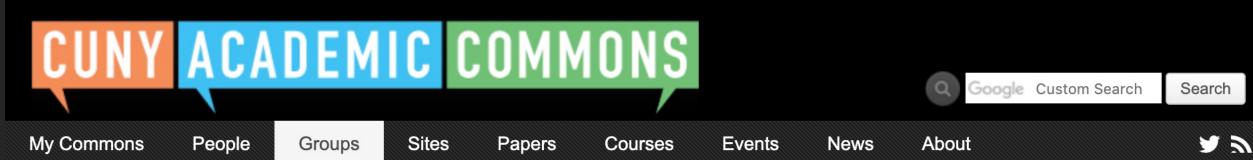

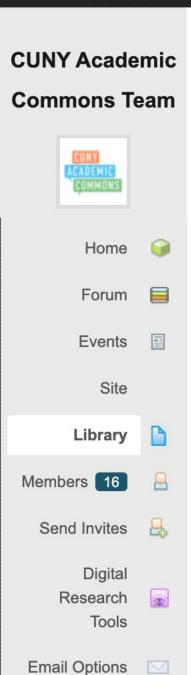

← Back to Library

### **New Library Item**

You can select three different types of items to add to your Library. Files are standalone uploads from your desktop like images, PDFs or Word Docs (similar to an email attachment). Docs are editable documents you can create and edit via your Library later. External Links point to an item hosted elsewhere on the web, like Google, Dropbox, or Microsoft OneDrive.

### What type of item do you want to add?

Choose a type

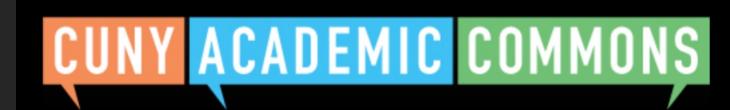

Google Custom Search Search

My Commons

People

Groups

Sites Papers

Courses

**Events** 

News

**About** 

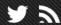

## CUNY Academic Commons Team

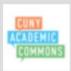

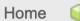

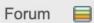

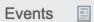

Site

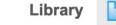

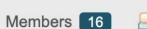

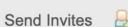

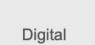

Research Tools

Email Options

← Back to Library

### **New Library Item**

You can select three different types of items to add to your Library. Files are standalone uploads from your desktop like images, PDFs or Word Docs (similar to an email attachment). Docs are editable documents you can create and edit via your Library later. External Links point to an item hosted elsewhere on the web, like Google, Dropbox, or Microsoft OneDrive.

### What type of item do you want to add?

| Choose a type          | ~ |
|------------------------|---|
| Upload a file          |   |
| Create an editable doc |   |
| Add an external link   |   |

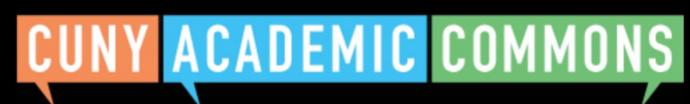

Google Custom Search Search

2 2

My Commons Groups Sites **Events** News **About** People Papers Courses ← Back to Library **CUNY Academic New Library Item Commons Team** You can select three different types of items to add to your Library. Files are standalone uploads from your desktop like images, PDFs or Word Docs (similar to an email attachment). Docs are editable documents you can create and edit via your Library later. External Links point to an item hosted elsewhere on the web, like Google, Dropbox, or Microsoft OneDrive. Home What type of item do you want to add? Forum Upload a file **Events** -Title (required) Site Library Description Members 16 Send Invites Digital Research 350 characters maximum. Tools Max file size XX. Supported file types: jpg jpeg png gif mp3 mov avi wmv midi mid pdf doc docx Select your file ① sav epub xls xlsx rtf txt mp4 ppt pptx sps csv **Email Options** Select file Add to folder (optional)

Upload

Select folder

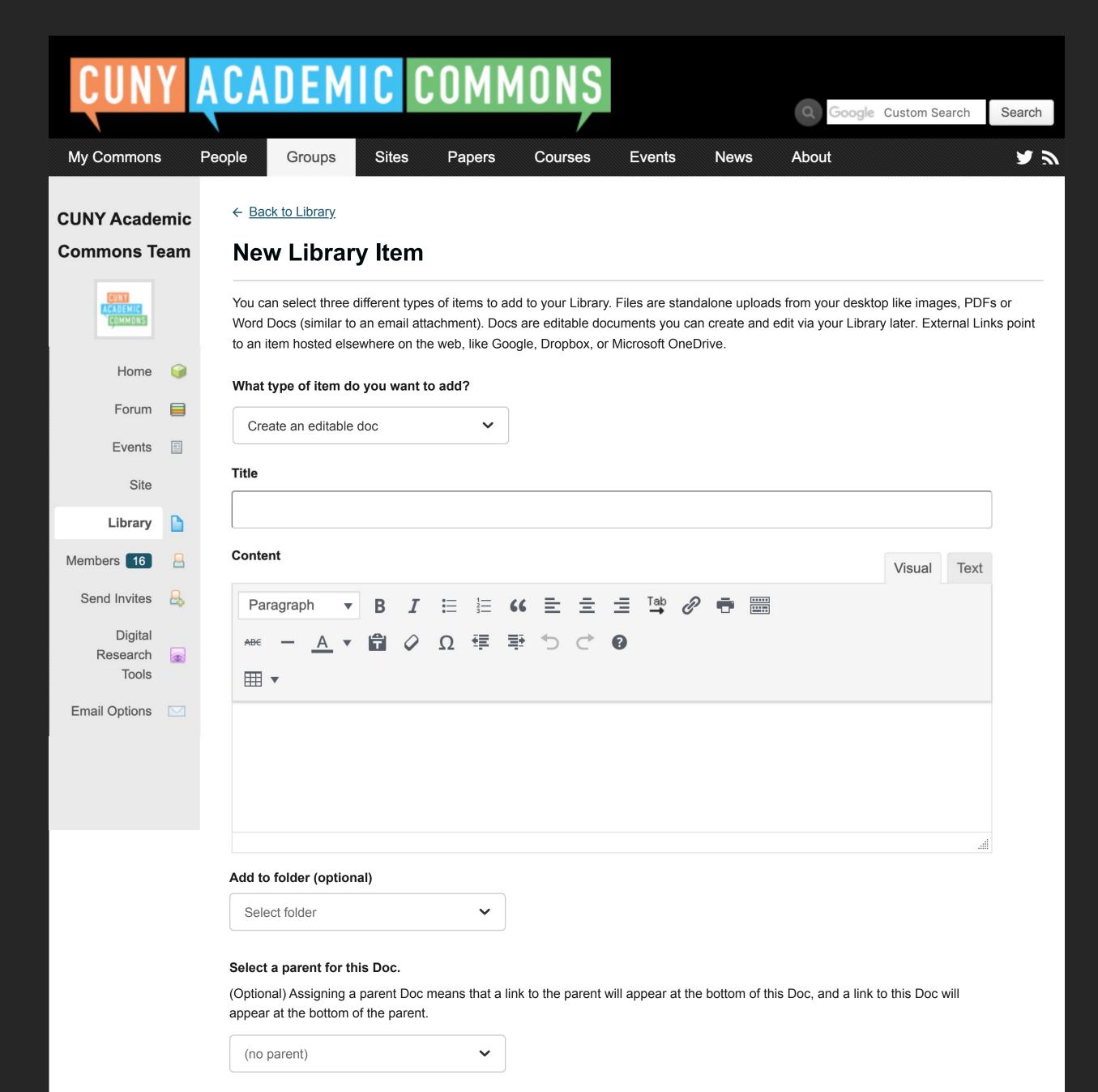

Cancel

Create

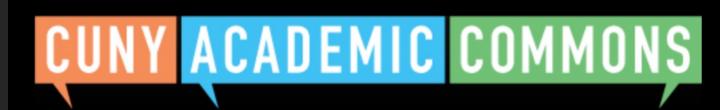

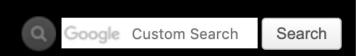

My Commons

People

Groups

Sites

Papers

Courses

**Events** 

News

**About** 

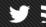

# CUNY Academic Commons Team

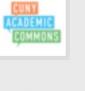

Home 🥡

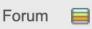

Events

Site

Library

Members 16

Send Invites 👃

Digital
Research
Tools

Email Options

← <u>Back to Library</u>

## **New Library Item**

You can select three different types of items to add to your Library. Files are standalone uploads from your desktop like images, PDFs or Word Docs (similar to an email attachment). Docs are editable documents you can create and edit via your Library later. External Links point to an item hosted elsewhere on the web, like Google, Dropbox, or Microsoft OneDrive.

#### What type of item do you want to add?

Add an external link

Please note: If you are linking to a document or other file that's hosted externally, it will have a time stamp from when it was added to the group library. These files are linked, which means any changes made in the original location won't trigger notifications to the group.

### Title (required)

Link (required)

E.g. https://docs.google.com/document/... Review your sharing options for the source file, so it is accessible to group members.

### Add to folder (optional)

Select folder ~

Add link

My Commons

People

Groups

Sites

Papers

Courses

**Events** 

News

**About** 

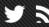

## CUNY Academic Commons Team

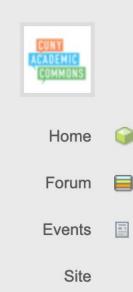

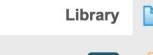

| ember | 5   | 10   |   |   |
|-------|-----|------|---|---|
| Send  | Inv | vite | S | 9 |

| D:-:4-1 |  |
|---------|--|
| Digital |  |

Research Tools

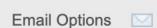

← Back to Library

## **New Library Item**

You can select three different types of items to add to your Library. Files are standalone uploads from your desktop like images, PDFs or Word Docs (similar to an email attachment). Docs are editable documents you can create and edit via your Library later. External Links point to an item hosted elsewhere on the web, like Google, Dropbox, or Microsoft OneDrive.

### What type of item do you want to add?

| Add an external link | ~ |
|----------------------|---|
| Add an external link | ~ |

Please note: If you are linking to a document or other file that's hosted externally, it will have a time stamp from when it was added to the group library. These files are linked, which means any changes made in the original location won't trigger notifications to the group.

#### Title (required)

| Link (required) |  |  |  |
|-----------------|--|--|--|
|                 |  |  |  |

E.g. https://docs.google.com/document/... Review your sharing options for the source file, so it is accessible to group members.

### Add to folder (optional)

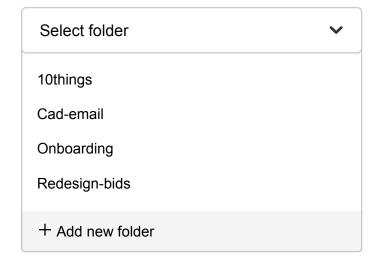

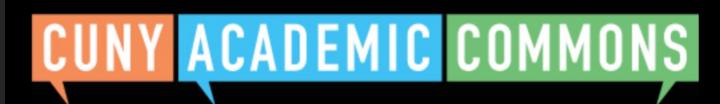

Google Custom Search Search

My Commons

People

Groups

Sites

Papers

Courses

**Events** 

News

About

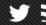

## CUNY Academic Commons Team

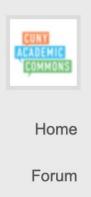

| Events | = |
|--------|---|
|        |   |

Site

| Library |  |
|---------|--|

|         | _  |   |
|---------|----|---|
| lemhers | 16 | C |

| Send | Invites | - E |
|------|---------|-----|

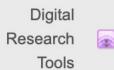

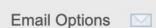

← Back to Library

## **New Library Item**

You can select three different types of items to add to your Library. Files are standalone uploads from your desktop like images, PDFs or Word Docs (similar to an email attachment). Docs are editable documents you can create and edit via your Library later. External Links point to an item hosted elsewhere on the web, like Google, Dropbox, or Microsoft OneDrive.

#### What type of item do you want to add?

| Add an external link | ~ |
|----------------------|---|
|----------------------|---|

Please note: If you are linking to a document or other file that's hosted externally, it will have a time stamp from when it was added to the group library. These files are linked, which means any changes made in the original location won't trigger notifications to the group.

### Title (required)

| Link (required) |  |  |
|-----------------|--|--|

E.g. https://docs.google.com/document/... Review your sharing options for the source file, so it is accessible to group members.

### Add to folder (optional)

| + Add new folder       | <b>~</b> |  |  |  |
|------------------------|----------|--|--|--|
| Enter new folder title |          |  |  |  |
|                        |          |  |  |  |

Add link